# **ASSIGNAR VENDA TANCADA** Butlletí Setmanal

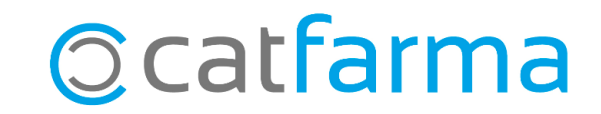

Ens podem trobar per cas que necessitem assignar una venda que ja hem tancat a un client, perquè al final de mes surti a la factura o simplement per deixar anotat l'import pendent de pagament.

**2**

A continuació veurem un exemple de com recuperar una venda tancada i assignar-la al client.

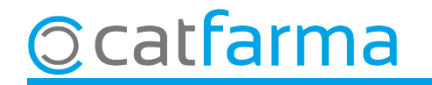

Des de la pantalla de Vendes accedim a les vendes anteriors clicant a **Vendes anteriors** o fent una consulta amb **F7**:

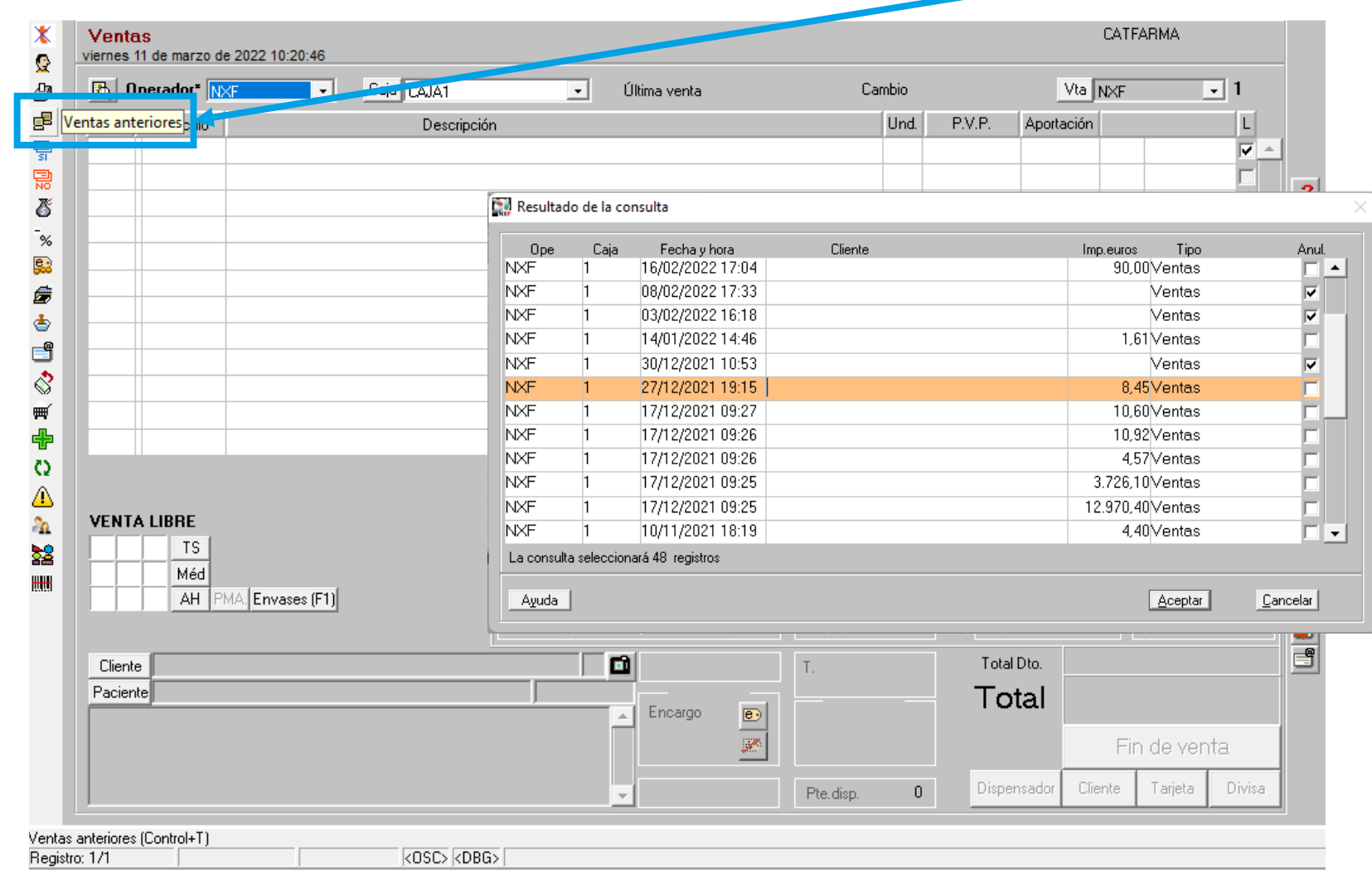

**3**

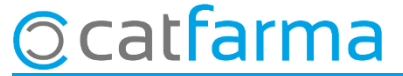

Seleccionem la venda a modificar i un cop la tenim en pantalla, cliquem a **Fi de venda** i ens mostrarà la finestra de com es va finalitzar la venda.

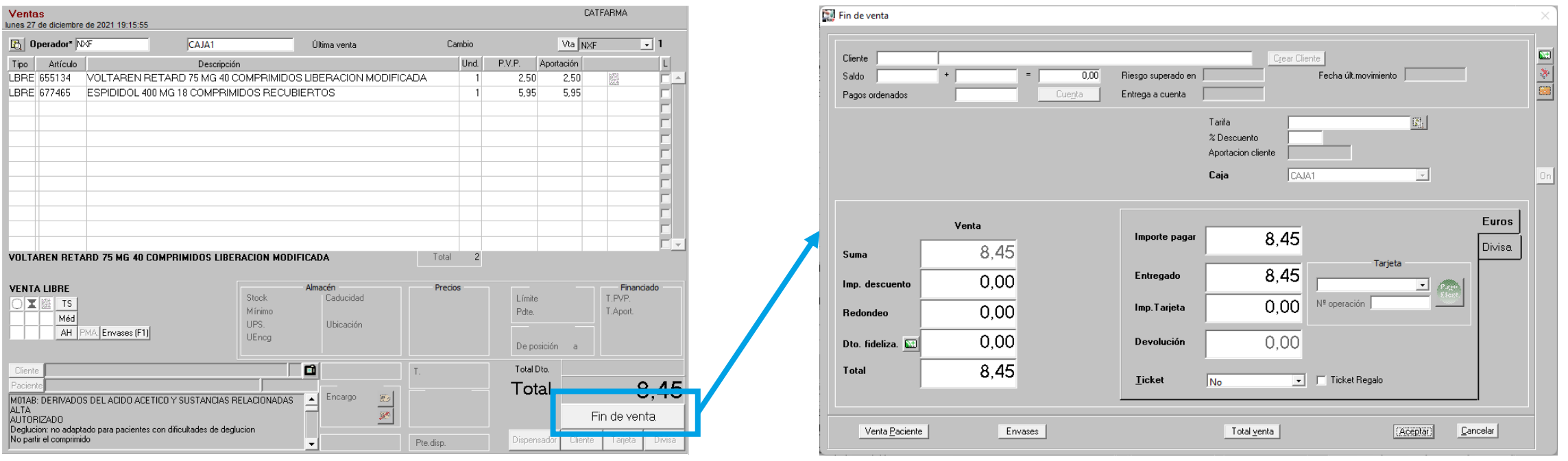

**4**

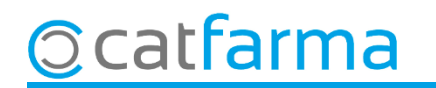

Ara, a la part superior seleccionem el client al qual volem assignar la venda.

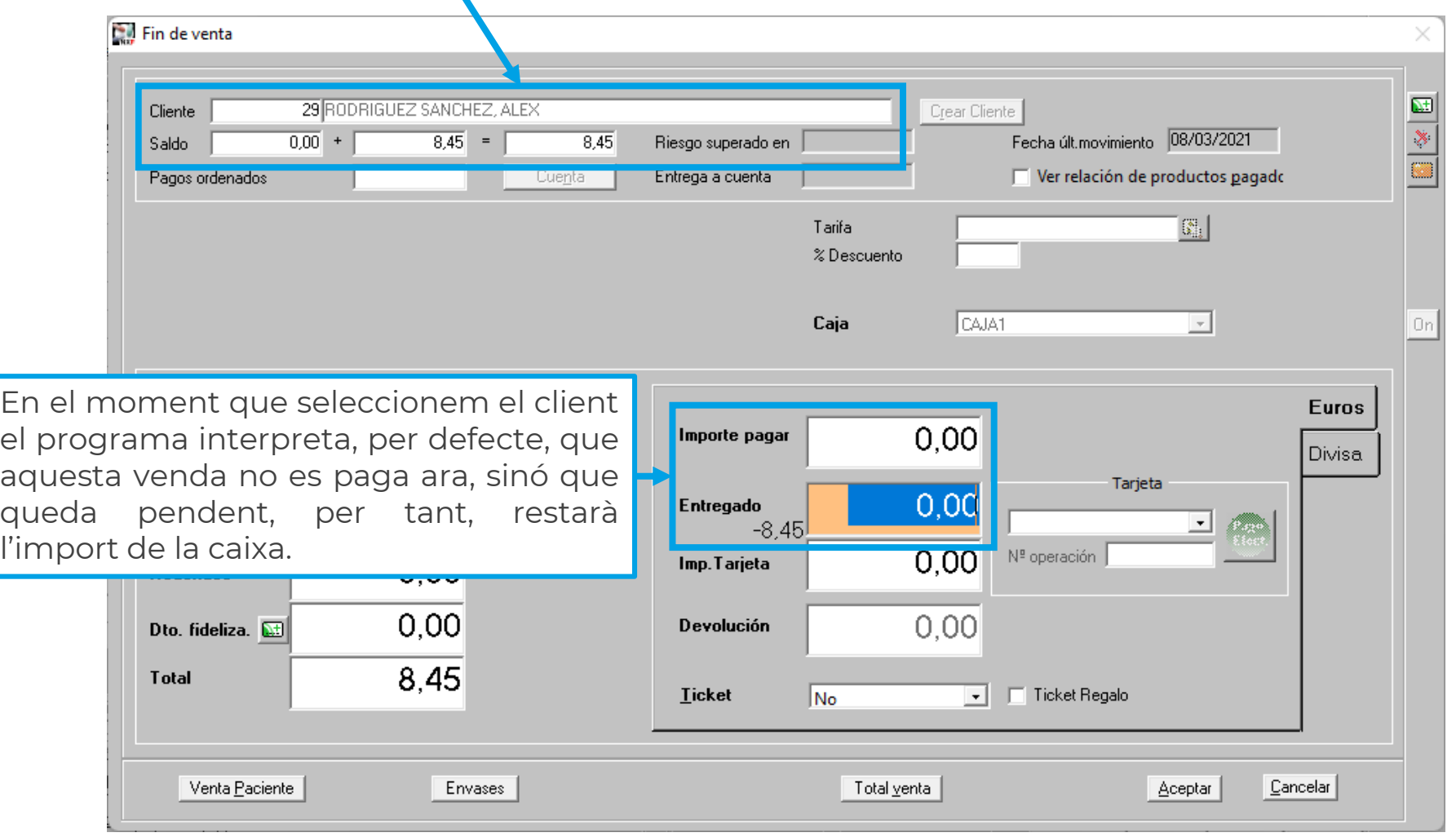

### **Ccatfarma**

**5**

En canvi, si fem clic a **Total venda**, la venda continua quedant anotada al compte del client però com a pagada.

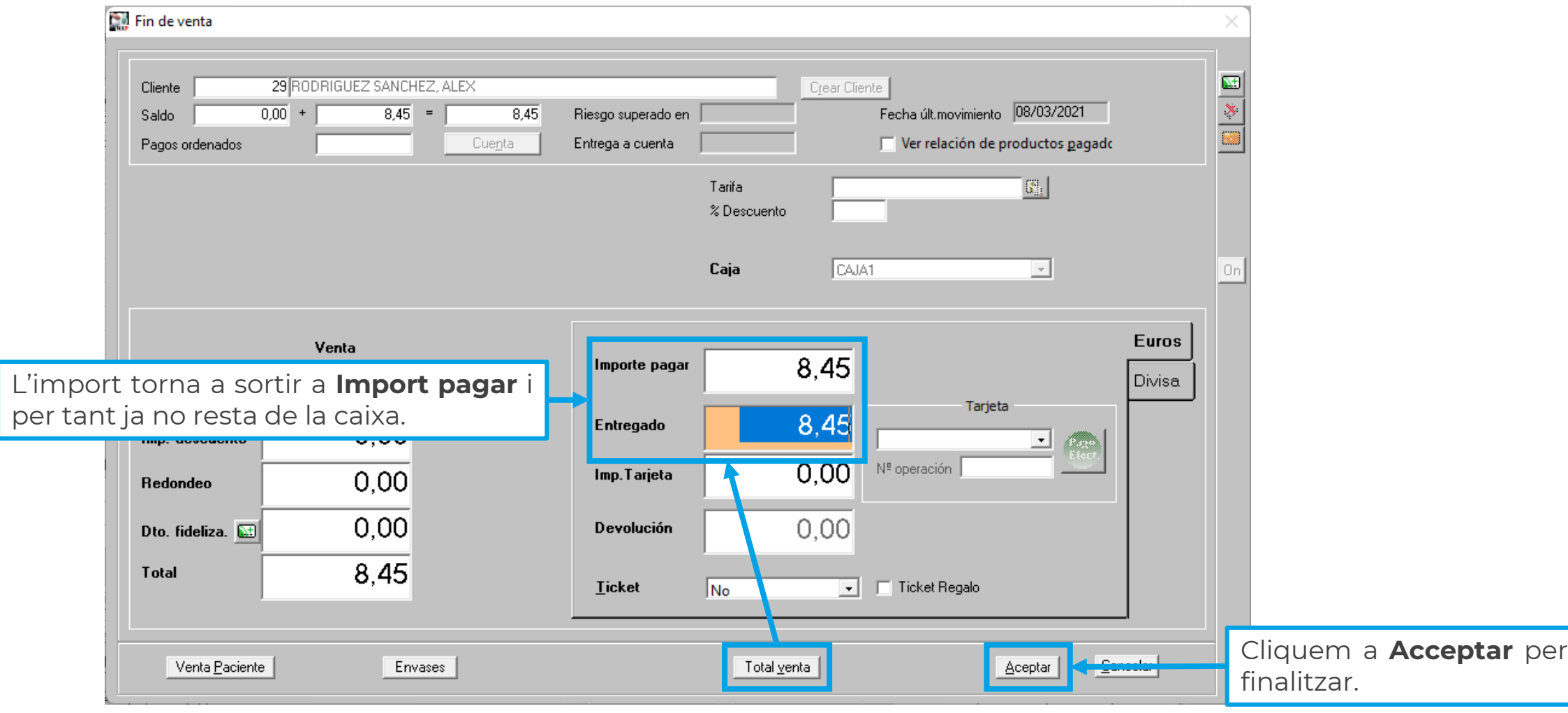

**Ocatfarma** 

## **SEMPRE AL TEU SERVEI** Bon Treball

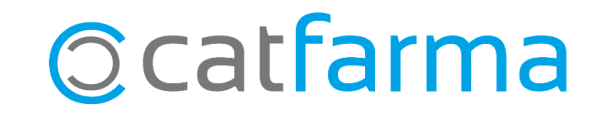